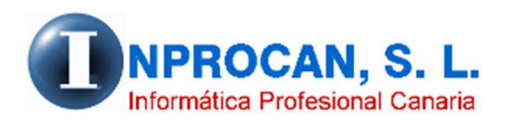

**Inprocan, S.L.**  Juan Domínguez Pérez, 19, 3º, Oficina 18. 35008 – Las Palmas de Gran Canaria Teléfono: 928463341

#### **Préstamos automáticos**

# **QUÉ ES "PRÉSTAMOS AUTOMÁTICO".**

El proceso de préstamos automático se utiliza para descontar a un productor todos los meses una cantidad fija por préstamos, embargos u otro tipo de retención fija durante un tiempo determinado. Cada productor puede tener diferentes préstamos. De esta forma nos ahorramos introducir todos los meses en datos variables dicho importe o ponerlo en la ficha del productor y que se nos olvide quitarlo a su vencimiento.

El proceso da opción a calcular intereses de los préstamos para trasladarlo a la hoja de salario como pago en especies.

Automáticamente, el proceso de cálculo de la nómina introduce los importes de préstamos e intereses en datos variables.

Los conceptos que utilicemos para el préstamo y los intereses debe estar parametrizado en el convenio como un concepto variable e indicando que es una deducción en el caso del préstamo y en el caso del interés indicar que es un devengo + deducción con retención de especies..

#### **COMO ACCEDER.**

Desde la ficha del productor pulsando el botón que pone "Préstamos". Si el botón lo vemos en color rojo significa que el productor tiene préstamos automáticos.

## **COMO SE CONFIGURAN LOS CONCEPTOS DE PRESTAMOS E INTERES.**

Estos conceptos hay que configurarlo en la tabla de Parámetros. Esto lo tiene que hacer el personal de INPROCAN en el momento de la instalación y parametrización del programa.

#### **COMO FUNCIONA.**

Al consultar a un productor pulsar sobre el botón "Préstamo". Se nos abrirá una pantalla como la que se muestra a continuación:

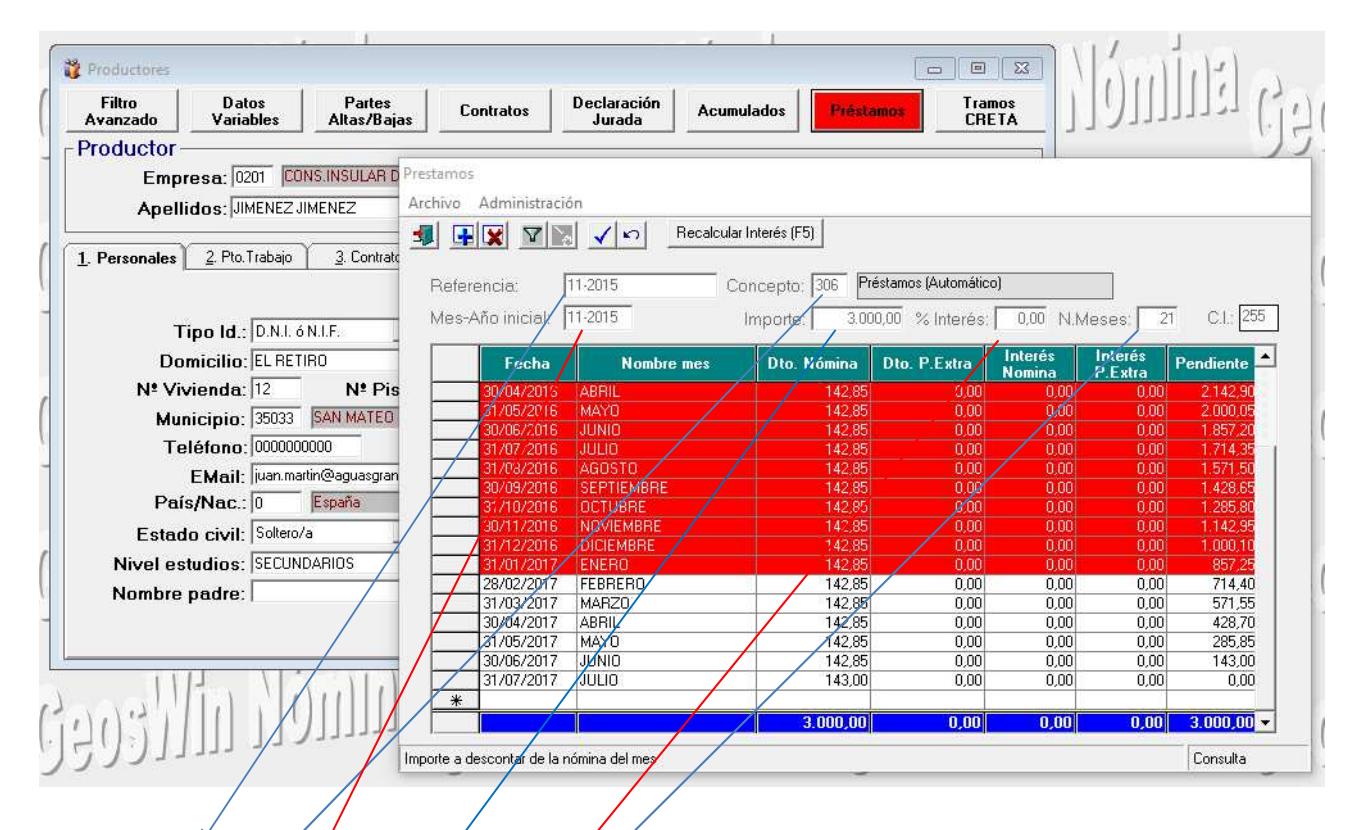

- En referencia introducirémos una referencia elegida por el usuario. Ej.: El código del productor, la fecha del préstamo, etc.
- Deberá tener un concepto variable parametrizado en el convenio como deducción. Pulsando la "línterna  $\mathcal{P}$ F9" podremos ver qué concepto de deducción podemos utilizar. Los conceptos de deducción para éste proceso deberán estar creado por Inprocan en la tabla Toarametro. Si no lo tiene creado contacte con Inprocan.
- En "Mes-Año Inicial" introduciremos cuando se inicia la deducción del préstamo.
- El Importe total del préstamo.
- En "N<sup>o</sup> de Meses" introduciremos en cuantos meses le vamos a descontar el préstamo.
- El porcentaje de interés del préstamo (si procede).

Con estos datos, el programa nos desglosa el importe en los meses que hemos indicado para descontarlo de la nómina mensual. El usuario podrá modificar dicho desglose e incluso introducir en los meses de paga cantidades a descontar.

Las líneas que están en color verde son en las que el usuario puede introducir descuento en las pagas extras. Las líneas que están en rojo son las que ya se han descontado en nóminas anteriores y estas no se pueden modificar.

Una vez hecho el cálculo de la nómina, si consultamos los datos variables nos encontraremos los importes en una línea de incidencias en color rojo como se muestra a continuación:

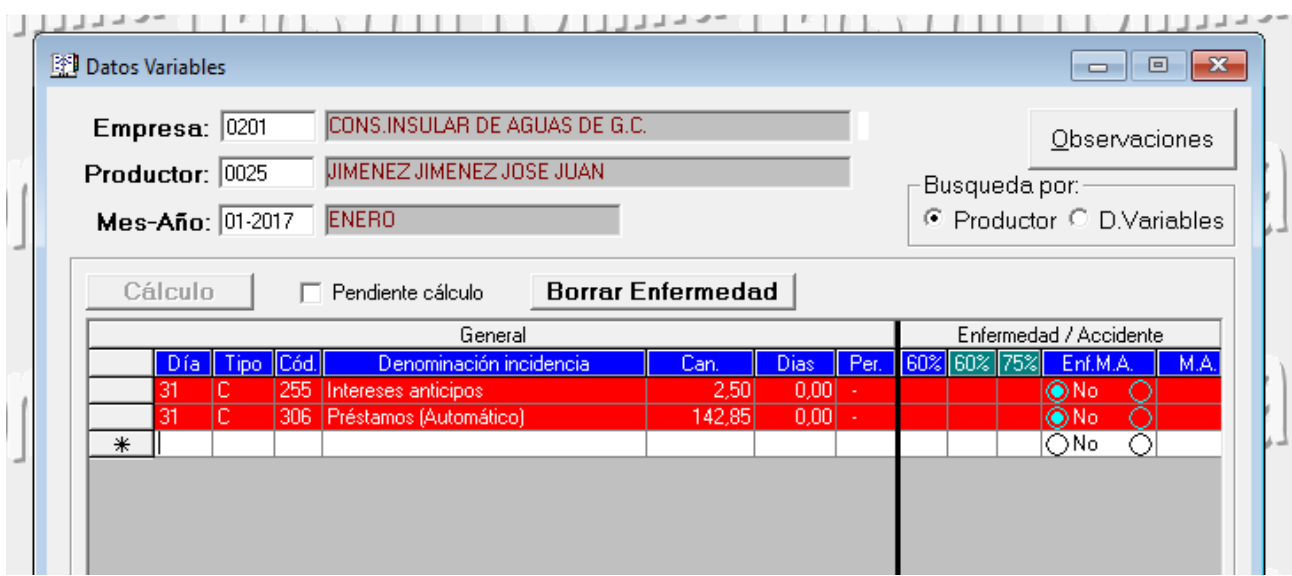

Si quisiéramos borrar esta línea habría que hacerlo anulando el cálculo de la nómina del mes en cuestión ya que las líneas que se cargan automáticamente no se pueden borrar.

### **COMO RECALCULAR EL INTERES.**

Para recalcular un nuevo interés, pulsaremos sobre el botón *Recalcular Interés* y se nos abrirá una ventana donde introduciremos el porcentaje y pulsaremos F12.

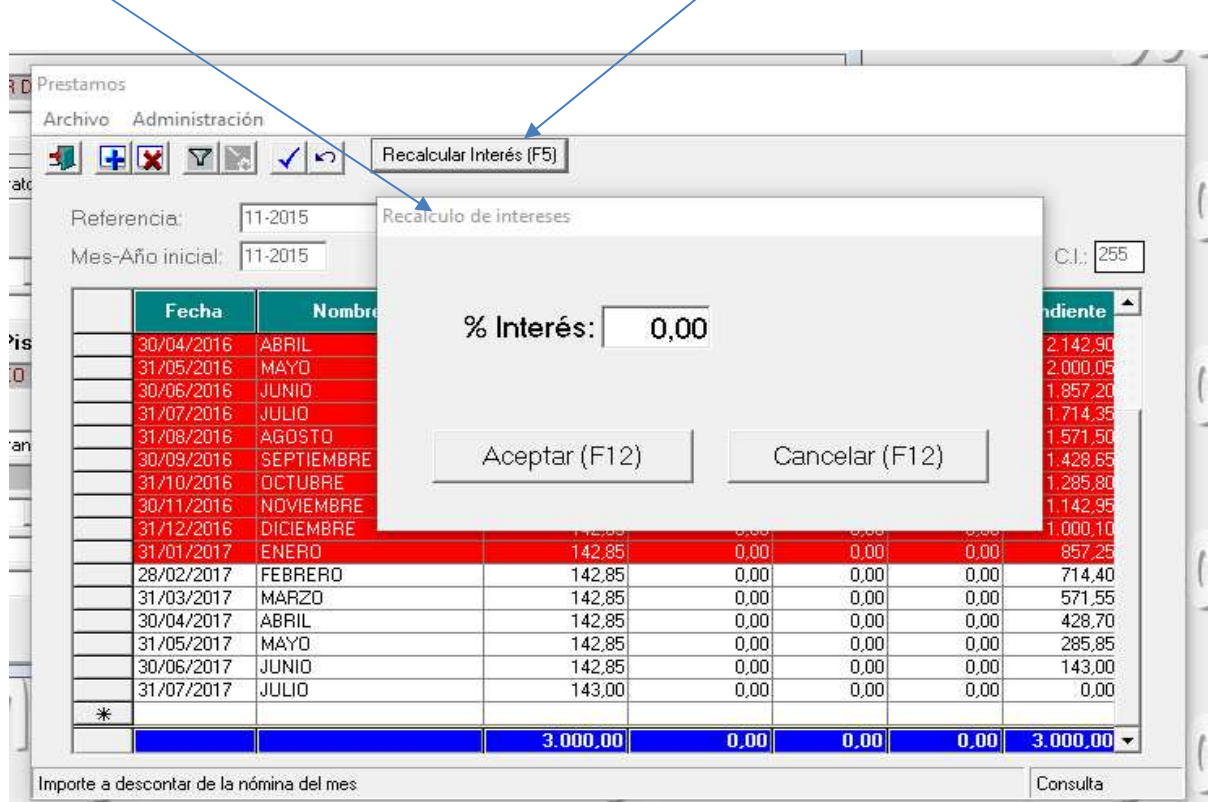

## El resultado será el siguiente:

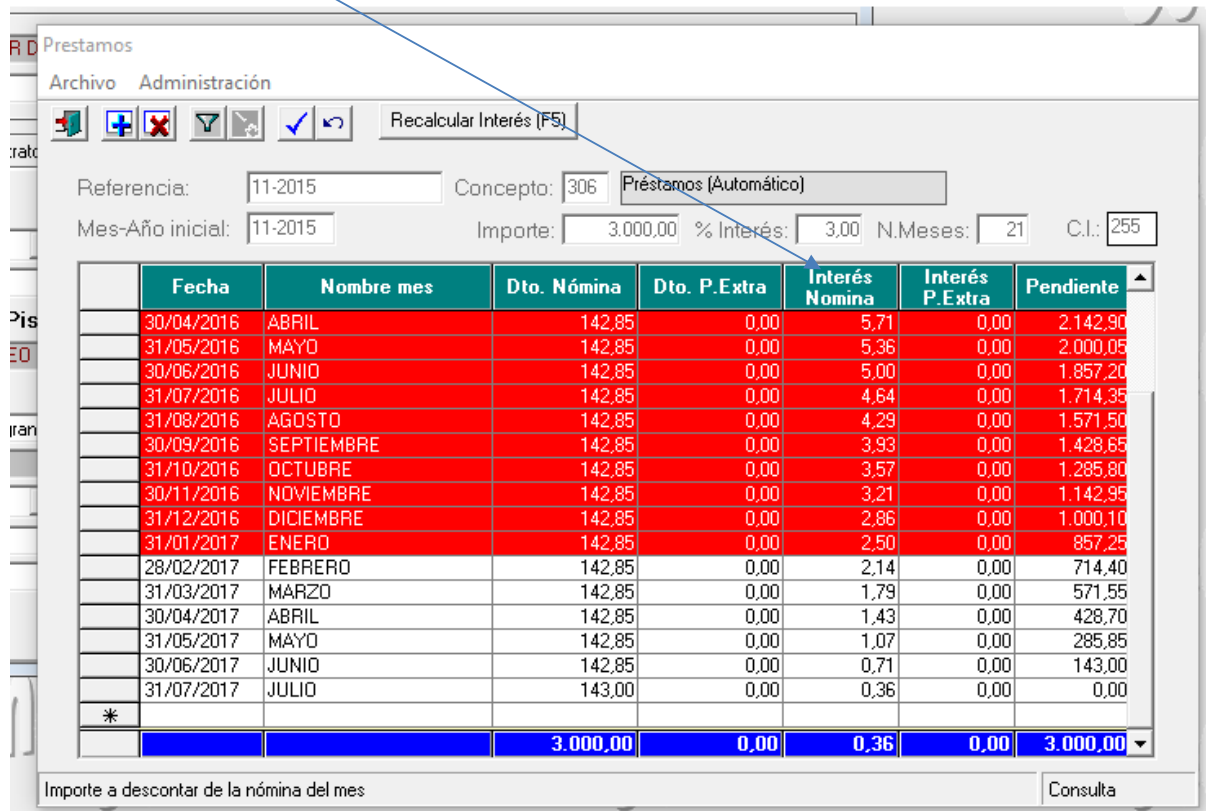